# Leisure Suit Larry's Casino Demo Read Me

May 15, 1998

*To read this file in Notepad, go to the Edit menu above and select Word Wrap.*

When you're tired of playing this cheap demo and are ready **to order the real game**, call Sierra On-line Sales at 1- 800-757-7707 or visit us at www.sierra.com/Larry You'll be glad you did!

## Table Of Contents

I. MINIMUM REQUIREMENTS II. IMPORTANT STUFF Bonus ReadMe Reader Feature 16-bit color DirectX Windows '98 Windows NT III. HOW TO START THE DEMO IV. HOW TO PLAY THE DEMO **Blackjack** Comedy Clubs Chat WON.net V. CREDITS VI. LEGAL STUFF

## I. Minimum Requirements

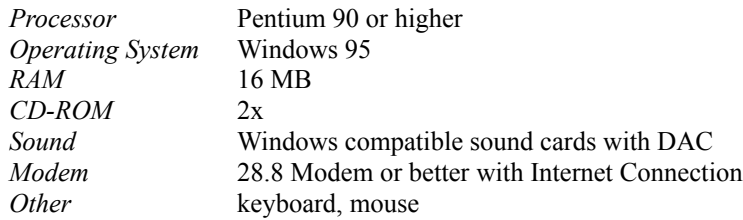

## II. Important Stuff

### *Bonus ReadMe Reader Feature*

Your special reward for reading this Read Me file is to learn how to customize your sound hot keys, and even add additional bonus sounds no one else has! Check the directory where you install the game. Find a file named Lcasino.INI. You may edit it with any plain text editor (don't use Word; use Notepad!). Look for a section called "examples of alternate key bindings" and follow the pattern. Each line must consist of a key name, followed by equals, followed by text, followed by a sound file name inside angle brackets. Watch our web site for suggested filenames.

### *16-bit Color*

*Leisure Suit Larry's Casino* only runs in 16-bit color mode. If you run in some other mode, you'll need to change before starting the game. You can change modes by opening the Start Menu, then Settings, and select Control Panels. In the Control Panel window, double-click Display, then the Settings tab. Change your video settings. You may need to restart Windows.

Or, you can do what all of us here do: use QuickRes, one of Microsoft's PowerToys that puts a little monitor in your Windows task bar system tray. Then just right-click it, choose the resolution you want and it changes instantly. You can download QuickRes free of charge, directly from the Microsoft web site at (at least at the time of this writing!):

http://www.microsoft.com/windows/downloads/contents/powertoys/w95quickres/default.asp

If Bill asks, tell him Al Lowe sent you!

### *Direct X*

*Leisure Suit Larry's Casino* also needs Direct X 5.2. You can also download Direct X 5.2 from the Microsoft web site:

http://www.microsoft.com/msdownload/directx/dxf/enduser5.2/default.htm

### *Windows '98*

Since *Leisure Suit Larry's Casino* shipped before Windows '98, it has been only been tested on beta versions. It was lots of fun. Whether it will run on your machine with Win98 should be quite interesting.

### *Windows NT*

Windows NT 4.0 does NOT support DirectX, which *Leisure Suit Larry's Casino* requires. Therefore, we make no claims that it will run under Win NT. If you get it to work, call me, okay?

# III. How To Start The Game

You cannot install with a path name that is forty (40) characters or more.

In Windows '95, click the Start menu, go to Programs, then to the Sierra folder. Inside that folder you'll find an icon for *Leisure Suit Larry's Casino Demo*. Enjoy.

# IV. How To Play The Demo

### *Blackjack*

Blackjack, also known as Twenty-one, is a card gambling game played between a dealer and group of players. The number of players can vary in *Leisure Suit Larry's Casino.* Off-line, there are always five players, counting you. Online, there could be as few as one: you.

Blackjack can be played with a single deck or multiple decks.

The object of the game is to beat the dealer (not the other players), with a hand of cards that does not go over a total of twenty-one. The value of the hand is the sum of its cards.

- \* Face cards count as 10.
- \* Aces count as either 1 or 11.
- \* All other cards count as their face value.

Play begins with each player placing a bet. Each player and the dealer receive two cards. The first two player cards are dealt face down for single deck games and face up for multiple deck games. In all games, the dealer receives one card face down and the rest face up.

After the initial deal, the dealer settles with each player separately. A player can continue to draw cards until the player wants to stand, or until the hand goes over 21. Players can hit or stand on any card total of 21 or below. When each player is either standing or busted, the dealer must draw cards as long as his total is less than 16 and must stand when the total is 17 or more. The one exception to this rule is the play option setting of Dealer Hits On Soft 17. If this option is used, the dealer can use an Ace as 1 (rather than 11) and hit on 17. This option is more favorable for the casino. Larry loves it.

### *Two Comedy Clubs - On-line only*

There are two comedy clubs in *Leisure Suit Larry's Casino,* the *Clean Comedy Club* and the *Funny Comedy Club*. Both clubs support the standard Windows paste command (Ctrl-V), so you'll never have to re-type that collection of jokes you've downloaded from the Internet. Open your joke collection in Notepad, press Alt-Tab to task-shift back and forth between Notepad and *Leisure Suit Larry's Casino* and you'll never have to re-type a single joke! **Note:**  Jokes look better on screen if you make them into one paragraph, instead of a bunch of short lines.

#### *Clean Comedy Club*

The *Clean Comedy Club* is the on-line place to go to earn Larrybucks while telling clean jokes. And keep it clean, okay? If you have to talk dirty, go to…

#### *Funny Comedy Club*

Also know as "The RaunchyDome O' Comedy," this is *the* on-line place to go to earn Larrybucks while telling your favorite dirty jokes. And keep it dirty, okay? No clean stuff! (Just kidding!) Anything goes here, although consider the sensibilities of the others in the room.

#### *Chat*

On-line chat is one of the best features of *Leisure Suit Larry's Casino*. What's more natural than talking with your

fellow players about how great their luck is, or isn't? *Leisure Suit Larry's Casino* has two ways to chat. One is through the WON.net interface, where you can chat with the other players with whom you share the same WON.net room. The other way is within the *Leisure Suit Larry's Casino* game world itself while you are gambling. Of course, none of this works if you're not connected to the WON.net Internet site.

#### *Leisure Suit Larry's Casino Chat*

Press Enter to bring up the *Chat Window*. Type your message. Press Enter again to send it. If you click one of the "emoticon" buttons or type an emoticon in your message, your persona's face will show that emotion. You can change the height of the chat window by dragging its lower edge to show more of the conversation. If you prefer, the chat log can remain displayed. Change it by choosing "Options" from the right click menu, then select the "Chat" tab on the Options Dialog.

#### *In the WON.net Interface*

WON.net has both private and public chat available to help you find people who would be fun to gamble with, or just to while away a few minutes while waiting to start a game. There are two buttons in the bottom WON.net frame, "Public" and "Private." "Public" chat goes to everyone in the same room as you. (There's a list in the right-hand frame.) "Private" messages go to only persons you have selected. To send a Private message, first select the person in the right-hand frame list, then type your message, then click the "Private" button. To select multiple people, use shift-click or control-click.

### V. Credits

**Designer, Writer, Director** Al Lowe **Producer** Cheryl Sweeney **Art Director** Jimmy Kowalski **Programming Lead** Steve Conrad **System Programming** Rob Kenny **Programming** Brian Johnston Greg Hightower Mark Martino **Lead Artist** Tracy Boyd **3-D Backgrounds** Ryan Blinsky Mike Chavez **Background Art** Deane Marston Darlou Gams **Animation** Al Eufrasio **Animation Ink & Paint** Deane Marston Ryan Blinsky Darlou Gams **Music & Sound Effects** Gary Spinrad **Quality Assurance Engineer**

Erinn Hamilton **Voice Casting & Director** Al Lowe **Voice Auditions** The VoicecasterBurbank, California **Voice Recording** Hollywood Recording Services **Voice Recording Engineer** Mark Howlett **DREAMS Engineer** Gary Spinrad **DREAMS Design & Development** Chip Sandreski David Henry Ben Houge **Marketing** Jim Veevaert Eddie Ranchigoda Joe Roth **Packaging and Documentation** Nathan Gams, Koren Buckner, Janice Buehrer, David Edgerton **Beta Test Lead** Paul Reichlin **Quality Assurance Team** Bernadette Pryor, Alex Jacobs, Andrew Coward, Erik Johnson, Jen Abrams, Julie Bazuzi, Kate Powell, Ken Eaton, Matt Eslick, Phil Kuhlmey, Sonya Rhen **Many CyberLarry 2000 Jokes by** Jay Seese **Special Thanks to** Rod Fung Mark Hood Scott Lynch Eric Twelker John Williams Brandon Clausing Jim Edwards Linda Westerfield Zippy the Inflatable-Spitting-Wonder Llama ...and all the moms, dads, husbands, wives, girl friends, boy friends & significant others without whom this game would have been done months earlier.

## VI. Legal Stuff

SIERRA ON-LINE, INC. DOES NOT WARRANTY OR PROMISE THAT THE INFORMATION HEREIN WILL WORK WITH ANY OR ALL COMPUTER SYSTEMS. SIERRA DOES NOT ASSUME ANY LIABILITY, EITHER INCIDENTAL OR CONSEQUENTIAL, FOR THE USE OF THE INFORMATION HEREIN, INCLUDING ANY AND ALL DAMAGE TO OR LOST USE OF COMPUTER HARDWARE OR SOFTWARE PRODUCTS, LOSS OF WARRANTIES, OR LOST DATA BY THE CUSTOMER OR ANY THIRD PARTY. NO ORAL OR WRITTEN INFORMATION OR ADVICE GIVEN BY SIERRA, ITS EMPLOYEES, DISTRIBUTORS, DEALER OR AGENTS SHALL CHANGE THE RESTRICTION OF LIABILITY OR CREATE ANY NEW WARRANTIES. IN NO CASE SHALL SIERRA'S LIABILITY EXCEED THE PURCHASE PRICE OF THE SIERRA SOFTWARE PRODUCT.